# **Aplikasi Pembelajaran Bahasa Mandarin Berbasis IOS**

Christopher Patrick, Djoni Haryadi Setiabudi, Alexander Setiawan

Program Studi Teknik Informatika Fakultas Teknologi Industri Universitas Kristen Petra

Jl. Siwalankerto 121 – 131 Surabaya 60236

Telp. (031) – 2983455, Fax. (031) – 8417658

E-Mail: m26410060@john.petra.ac.id<sup>1</sup>, djonihs@petra.ac.id<sup>2</sup>, alexander@petra.ac.id<sup>3</sup>

## **ABSTRAK**

Pada umumnya bahasa merupakan peranan sebagai alat komunikasi antar individu, karena bahasa berfungsi sebagai alat penyampai pesan dari seseorang kepada orang lain. Bahasa Mandarin merupakan salah satu bahasa tambahan dalam pengetahuan dan sastra, tetapi materi pembelajaran yang ada masih belum terlalu efektif maka dari itu aplikasi ini akan dibuat untuk memenuhi kebutuhan yang sekarang ini.

Aplikasi ini akan membantu user yang ingin belajar bahasa mandarin baik dalam menulis dan membaca, seperti saat user ingin mempelajari cara membaca kata mandarin, menulis aksara tsb serta berkomunikasi antar user dengan Bahasa mandarin.

*User* dengan dapat mempelajari bahasa mandarin, karena memiliki fitur study dimana user dapat belajar Bahasa mandarin baik cara menulis dan cara membacanya. Memiliki fitur *test* dimana user mampu menguji diri dalam mengerjakan soal yang ada di dalam aplikasi. *User* dapat berinteraksi dengan sesame user dengan fitur chat yang sudah disediakan

#### **Kata Kunci:** *Mobile, Study, Chinese, IOS*

#### *ABSTRACT*

*Generally, languages have a role as a means of communication between individuals, because the language serves as a means communication with each other. Mandarin is one of the additional language in knowledge and literature but the lesson that exist has not been effective because of that this application is made.*

*This application will help users who want to learn Mandarin both in writing and reading, such as when users want to learn how to read the mandarin word, write the mandarin word and communicate between users with mandarin language..*

*Users can learn Mandarin because it has a study feature where the user can learn Mandarin language both how to write and how to read it. Has a test feature where the user is able to test themselves in working on the problems that exist in the application. Users can interact with the same user with the chat feature that has been provided*

*Keywords: Mobile, Study*, Chinese, IOS

#### **1. PENDAHULUAN**

Pada umumnya bahasa merupakan peranan sebagai alat komunikasi antar individu, karena bahasa berfungsi sebagai alat penyampai pesan dari seseorang kepada orang lain. Bahasa Mandarin merupakan salah satu bahasa tambahan dalam pengetahuan dan sastra, tetapi materi pembelajaran yang ada masih belum terlalu efektif maka dari itu aplikasi ini akan dibuat untuk memenuhi kebutuhan yang sekarang ini.

Solusi yang dapat mengatasi masalah ini adalah menggunakan aplikasi pada smartphone yang berbasis IOS/ IPhone, karena penggunaan *smartphone* berbasis IOS ini sekarang sudah bermunculan dimana-mana, dan semua kala menggunakan *smartphone* yang berbasis IOS. Aplikasi ini akan membantu user dalam mempelajari Bahasa Mandarin baik menulis dan membaca.

# **2. TEORI PENUNJANG**

#### **2.1 IOS**

iOS adalah sistem operasi *mobile* yang dibuat oleh Apple. iOS dikhususkan untuk perangkat *mobile* khusus buatan Apple seperti iPhone, iPod Touch dan iPad walaupun pada awal kemunculannya, iOS hanya dibuat untuk iPhone.

Awal kemunculan iOS, dimulai pada tanggal 9 Januari 2007, yaitu pada saat peluncuran iPhone untuk pertama kalinya. Pada 6 Maret 2008, Apple merilis versi beta pertama dari *Software Development Kit* (SDK) untuk iPhone, disertai juga nama baru sistem operasi yang dipakai yaitu 'iPhone OS'.

Pada Juni 2010, Apple mengubah nama 'iPhone OS' menjadi iOS. Pemakaian nama ini sempat terkendala dengan masalah hak cipta karena kata iOS sudah dipakai terlebih dahulu oleh Cisco. Akhirnya, Apple pun membeli hak cipta nama iOS dari Cisco. Nama iOS pun dipakai hingga kini untuk penamaan sistem operasi yang dipakai dalam perangkat *mobile* buatan Apple. [1]

#### **2.2 IOS SDK dan XCode**

*iOS SDK* (*Software Development Kit*) yang bekerja pada komputer Macintosh menyediakan antarmuka, tools dan semua sumber yang digunakan untuk membangun aplikasi iOS. Apple memberikan sebagian besar sistem untuk antarmuka mereka ke dalam paket yang disebut dengan framework atau kerangka kerja. Framework adalah sebuah direktori yang berisi library dan sumber-sumber seperti header files, gambar, aplikasi bantuan, dan lain-lain yang digunakan untuk mendukung library yang tersedia. Framework digunakan dengan cara me-link framework yang diinginkan ke dalam proyek aplikasi. [1][7]

#### **2.3 Swift**

Swift adalah bahasa pemrograman yang kokoh dan intuitif yang diciptakan Apple untuk mengembangkan aplikasi untuk iOS, Mac, Apple TV, dan Apple Watch. Bahasa ini didesain untuk memberikan lebih banyak kebebasan kepada pengembang. Swift mudah digunakan dan bersifat sumber terbuka (open source), jadi, siapa pun yang memiliki ide dapat menciptakan sesuatu yang luar biasa. Ada beberapa fungsi dari Swift yang akan dijelaskan di bawah

Swift 3 adalah Bahasa program Swift terbaru yang dibuat untuk menyempurnakan versi sebelumnya. Swift 3 dibuat dengan tujuan untuk memudahkan developer / user dalam memasukkan *code*  yang ada di dalam Swift 3. [3]

### **2.4 PHP**

*PHP* singkatan dari *Hypertext Preprocessor* dan merupakan bahasa *server-side*. Ini berarti bahwa ketika pengunjung membuka halaman, *server* memproses perintah *PHP* dan kemudian mengirimkan hasilnya ke *browser* pengunjung, seperti halnya dengan *ASP*. [4][6]

# **2.5 Tesseract OCR**

Tesseract adalah sistem pengenalan karakter optik untuk berbagai sistem operasi. Sistem ini adalah *free software*, yang dirilis di bawah Lisensi Apache, Versi 2.0, dan pengembangan telah disponsori oleh Google sejak 2006. Pada tahun 2006 Tesseract dianggap salah satu mesin OCR sumber terbuka paling akurat yang tersedia. [2]

# **2.6 MySQL**

*MySQL* adalah sistem manajemen *database* yang digunakan oleh WordPress untuk menyimpan dan mengambil semua informasi *blog* Anda. Pikirkan cara ini. Jika database Anda adalah lemari arsip yang menggunakan WordPress untuk mengatur dan menyimpan semua data penting dari situs Anda (posting, halaman, gambar, dll), maka MySQL adalah perusahaan yang menciptakan jenis khusus dari lemari arsip. [4][5]

# **3. ANALISA DAN DESAIN SISTEM**

#### **3.1 Analisis Permasalahan**

Pembelajaran Bahasa Mandarin yang ada saat ini ada dalam dua bentuk yaitu melalui *digital* dan *manual*. Pembelajaran secara manual ada dalam bentuk pembelajaran dengan menggunakan buku-buku pembelajaran. Kekurangan dari cara ini hanya pada pelajar sendiri karena membutuhkan ketekunan dalam mempelajari bahasa mandarin.

Pembelajaran digital ada dalam bentuk aplikasi atau software. Pembelajaran biasa menggunakan aplikasi guna bisa membenatu pelajar dalam mempelajari Bahasa Mandarin. Masalah yang dhadapi ini adalah kurangnya fitur yang dapati mengganggu pembelajaran.

### **3.2 Analisis Aplikasi Yang Sudah Ada**

Aplikasi pertama adalah aplikasi pembelajaran chinese skil, aplikasi ini dibuat untuk orang yang ingin memempelajari Bahasa Mandarin baik dalam bentuk percakapan serta penulisan aksaranya (Han Zi) dan aplikasi ada di dalam *Iphone Operating System* ( IOS) serta android..

Aplikasi kedua adalah aplikasi Learn Chinese yang memiliki fitur lebih sederhana daripada yang sebelumnya yaitu pelajaran pada bahasa mandarin yang dibuat dalam bentuk bab-bab..

# **3.3 Analisa Kebutuhan**

Dari analisa yang didapat, disimpulkan bahwa aplikasi pembelajaran yang sudah ada, mampu membantu user dalam mempelajari Bahasa Mandarin tetapi kedua aplikasi memiliki masalah dalam fitur yang disediakan. Kedua masalah aplikasi tersebut diantaranya, kurangnya fitur yang dapat menyebabkan user tidak mampu mempelajari Bahasa Mandarin lebih lengkap sedangkan terlalu banyak fitur mampu menyebabkan user terganggu dalam mempelajari bahasa tersebut,

Maka aplikasi ini memberikan solusi seperti pembelajaran Bahasa mandarin baik membaca dan menulis serta pembatasan fitur saat dijalankan. Ada juga system chat untuk berinteraksi dengan sesama user.

# **3.4 Flowchart**

Flowchart adalah suatu bagan dengan simbol-simbol tertentu yang mengGambarkan urutan proses secara mendetail dan hubungan antara suatu proses (instruksi) dengan proses lainnya dalam suatu program.

# *3.4.1 Flowchart untuk Guest*

Pada Gambar 1 ditunjukan Flow Chart diagram aplikasi yang dimiliki oleh Guest, Guest hanya memiliki 1 fitur saja yaitu Register, dimana guest hanya bisa register agar dapat menggunakan fitur tersebut. Gambar di bawah akan menunjukkan flow chart diagram dari tiap user

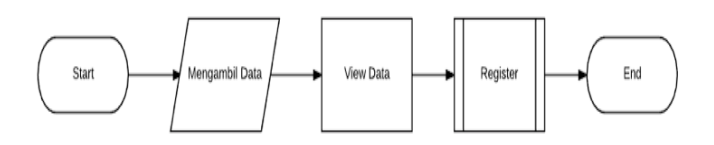

#### **Gambar 1 Flow Chart diagram aplikasi untuk tipe user guest**

Pada Gambar 2 ditunjukan fitur *register* yang dimiliki oleh *guest*, guest yang ada dapat melakukan register. Pertama yang dilakukan adalah menunjukan *form register* dan kemudian *guest* diminta untuk mengisi *form* tersebut, setelah itu data yang dimasukan oleh *guest* akan dicek oleh sistem dan kemudian bila ada ketidak cocokan data maka *guest* diminta untuk memasukan ulang data dan kemudian akan di cek kembali oleh sistem, setelah sistem mencocokan data, kemudian data yang dimasukan sudah sesuai, maka data tersebut akan disimpan ke dalam sistem dan pesan sukses akan ditampilkan..

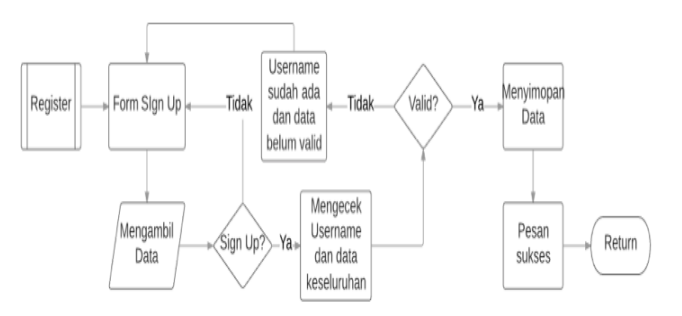

**Gambar 2 Flowchart register**

#### *3.4.2 Flowchart Aplikasi untuk Registered User*

Gambar 3 menunjukan cara kerja sistem untuk Registered User adalah *user* yang sudah melakukan *register* dan bisa *log in* ke dalam aplikasi, dan memiliki beberapa fitur yaitu *Learn* / belajar Bahasa Mandarin, Tes dan *Exercise* untuk menguji pemahaman *user*, dan melakukan chat dengan sesama user. Fitur *Learn* dapat dipakai untuk mempelajari Bahasa Mandarin yang sudah ada di aplikasi ini. Tes dan *Exercise* yaitu user dapat menguji hasil pemahaman user dari bab-bab yang sudah dipelajari, *Chat* adalah fitur yang disediakan di dalam aplikasi agar user bisa berkomunikasi dengan sesama melalui aplikasi ini

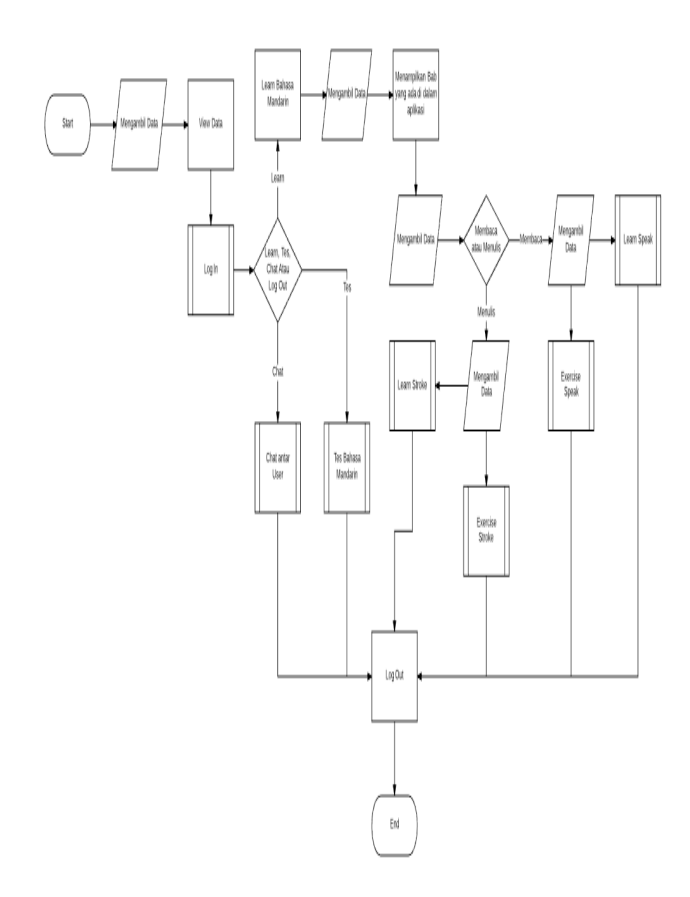

**Gambar 3** *Flowchart* **Diagram Aplikasi Registered User**

Gambar 4 menunjukan cara kerja fitur *log* in yang dimiliki oleh *guest*, pertama yang dilakukan adalah memunculkan *form log in* dan setelah guest mengisi *form log in* maka pengecekan akan dilakukan oleh sistem, apakah data sesuai dengan yang ada did*atabase*, jika iya maka *guest* tersebut sudah melakukan *log in*, jika terjadi kesalahan pada data yang dimasukan, maka form *log in* akan dimunculkan lagi dan kemudian *guest* di minta untuk mengisi *form* itu lagi

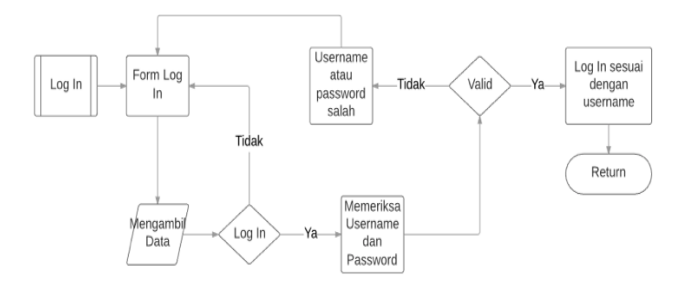

**Gambar 4** *Flowchart* **Log In**

Pada Gambar 5 ditunjukan cara kerja fitur *Speak* yang ada di dalam fitur *Lesson* yang dimiliki oleh *user*, pertama yang dilakukan adalah memilih *button Study* yang muncul setelah user memilih *button Speak* di form *Learn*, form akan menampilkan Gambar dari kata aksara Mandarin beserta tulisan alphabetnya dan arti kata Bahasa Indonesia-nya. User juga bisa mendengarkan bagaimana kata itu dibaca dengan memilih tombol play yang sudah ada di form tersebut

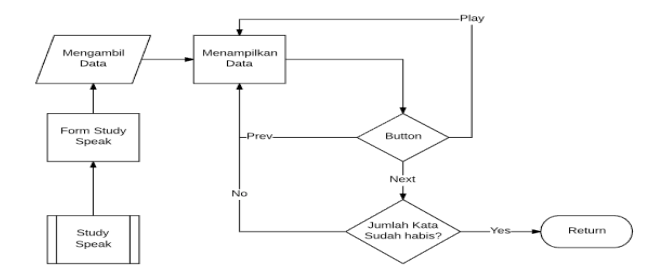

**Gambar 5** *Flowchart* **Study Speak**

Pada Gambar 6 ditunjukan cara kerja fitur *Stroke* yang ada di dalam fitur *Lesson* yang dimiliki oleh *user*, pertama yang dilakukan adalah memilih *button Study* yang muncul setelah user memilih *button Stroke* di form *Learn*, form akan menampilkan Gambar dari kata aksara Mandarin beserta tombol *play*. Ketika user menekan tombol *play*, maka penulisan aksara Mandarin akan dimainkan beserta langkah penulisannya

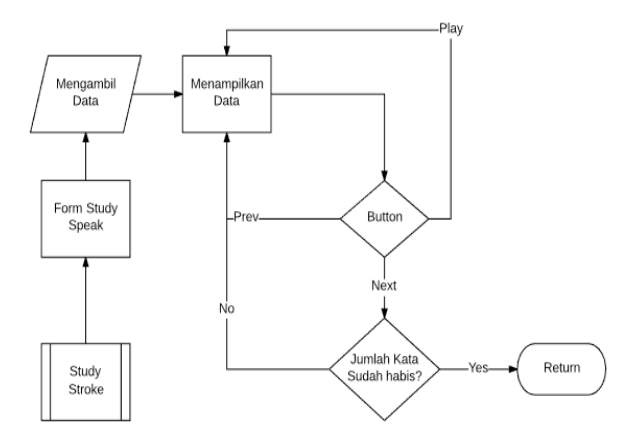

**Gambar 6** *Flowchart* **Study Stroke**

Pada Gambar 7 ditunjukan cara kerja fitur *Exercise* yang ada di dalam fitur *Speak* yang dimiliki oleh *user*, pertama yang dilakukan adalah memunculkan *form Exercise* yang ada dalam fitur *Speak*, form akan menampilkan Gambar dari kata aksara Mandarin beserta pilihan ganda. Pilihan ganda yang disediakan ada empat dan user harus memilih jawaban yang benar dari pilihan ganda yang ada. Ketika user sudah memilih pilihan jawaban, maka form otomatis akan berganti ke form berikutnya sampai kata yang disediakan sebagai soal habis.

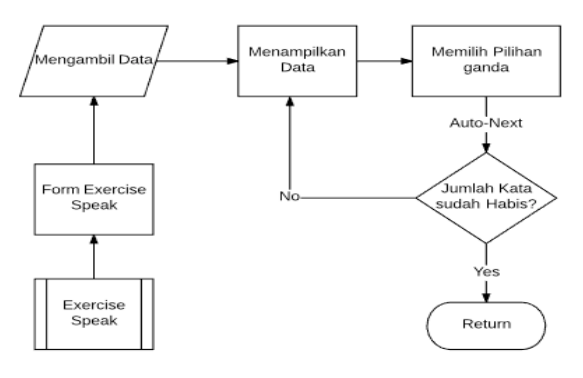

**Gambar 7** *Flowchart Exercise Speak*

Pada Gambar 8 ditunjukan cara kerja fitur *Exercise* yang ada di dalam fitur *Stroke* yang dimiliki oleh *user*, pertama yang dilakukan adalah memunculkan *form Exercise* yang ada dalam fitur *Stroke*, form akan menampilkan kotak yang akan digunakan untuk menulis aksara Mandarin. Di dalam kotak tersebut, user harus menulis aksara Bahasa Mandarin tsb sesuai dengan langkahlangkahnya.

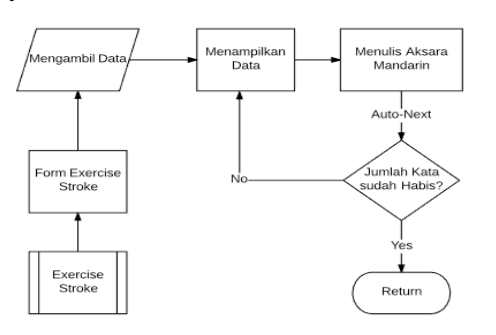

**Gambar 8** *Flowchart* **Exercise Stroke**

Pada Gambar 9 menunjukan cara kerja fitur *Test* yang dimiliki oleh *user*, pertama yang dilakukan adalah memunculkan *form Test*, form akan menampilkan kotak list dari lesson yang ada di aplikasi ini. User harus memilih lesson yang disediakan dan setelah dipilih, form test akan berpindah ke form berikutnya. Di form test yang baru dibuka, tes akan ditampilkan dalam bentuk pilihan ganda dan menulis yang disesuaikan dengan lesson yang dipilih oleh user. Pada akhir test, form test akan secara otomatis menampilkan hasil test user dalam bentuk nilai.

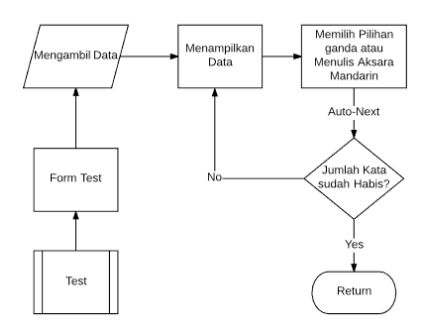

**Gambar 9** *Flowchart* **Test**

Pada Gambar 10 menunjukan cara kerja fitur *Chat* yang dimiliki oleh *user*, pertama yang dilakukan adalah memunculkan *form Chat*, form akan menampilkan kotak list dari teman dari user yang terdaftar sebagai temannya. User harus memilih user teman yang ada dan setelah dipilih, form *chat* akan berpindah ke form berikutnya. Di form chat yang baru dibuka, chat akan ditampilkan dalam bentuk message yang bisa dikirimkan ke user teman, di dalam halaman yang sama user juga bisa menerima pesan dari teman.

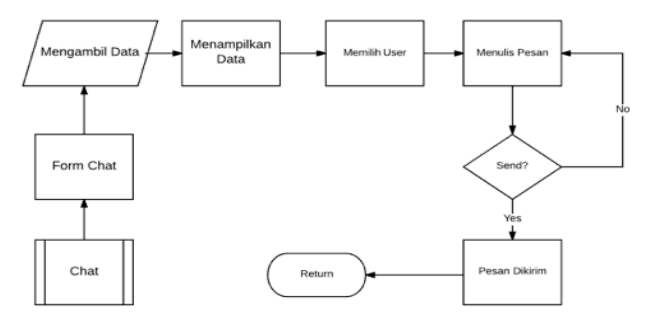

**Gamabar 10** *Flowchart Chat*

#### *3.4.3 Flowchart Aplikasi untuk Admin*

Admin dapat menambahkan data dalam bentuk kata-kata Bahasa Mandarin beserta admin yang melakukan *insert, update* dan *delete. Insert* adalah fitur yang dimiliki Gambar artinya. *Edit* yaitu fitur yang dapat mengubah data, detail lainnya yang sudah ada di *database*. *Delete* adalah fitur dimana admin dapat menghapus *detai* dan data yang sudah ada di *database.* Pada Gambar 11 ditunjukkan flowchart dari cara kerja *admin*.

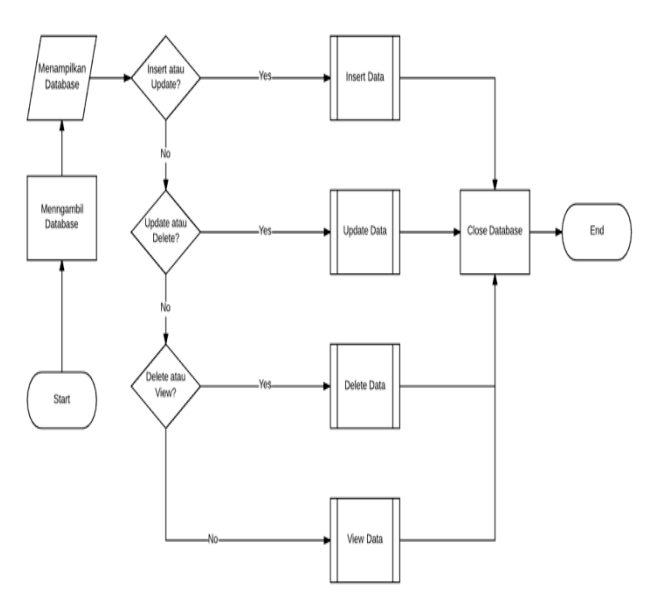

**Gamabar 11** *Flowchart Admin*

Pada Gambar 12 ditunjukan proses *insert* pada sistem Database SQL*,* pertama form insert akan ditampilkan dan kemudian akan dimasukan data oleh admin, kemudian sistem melakukan pengecekan terhadap data yang sudah dimsukan, jika data tidak sesuai maka akan di keluarkan pesan *error* dan kemudian admin diminta untuk melakukan *input* data ulang lagi, jika data sudah benar maka data yang telah di*input* oleh admin akan dimasukan kedalam *database*, kemudian pesan sukses akan ditampilkan..

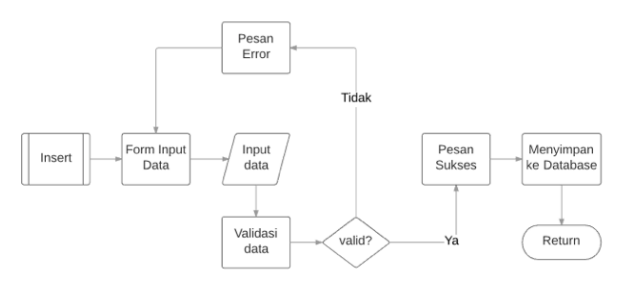

**Gambar 12** *Flowchart* **Insert**

Gambar 13 menunjukan cara kerja sistem Database SQL saat admin melakukan proses *update* di SQL, pertama admin melakukan pencarian data pada Database, setelah itu data ditampilkan dan admin dapat memilih data yang ingin diubah, dan setelah admin selesai memilih data yang ingin diubah maka admin melakukan konfirmasi selesai kepada sistem Database dan sistem menyimpan data yang sudah di ganti oleh admin. Setelah data sudah berhasil disimpan maka sistem akan menunjukan pesan sukses.

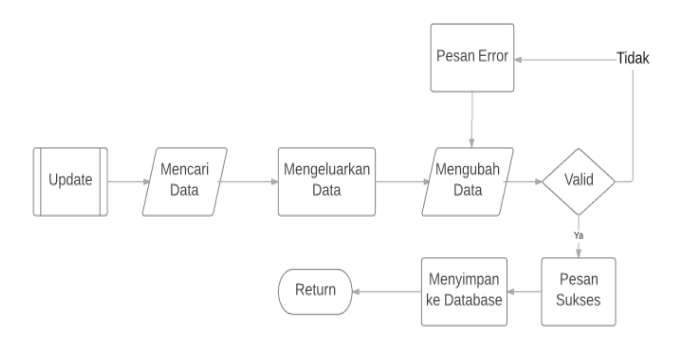

**Gambar 13** *Flowchart* **Insert**

Pada Gambar 14 ditunjukan cara kerja sistem Database SQL saat melakukan proses *delete*, pertama admin melakukan pencarian data dan sistem akan mengeluarkan data sesuai yang sudah di cari oleh admin setalah adminn melakukan pemilihan maka dilakukan konfirmasi apakah admin ingin melakukan penghapusan data di dalam *database* dan setelah selesai maka data akan dihapus dari *database* dan kemudian pesan sukses akan dikeluarkan.

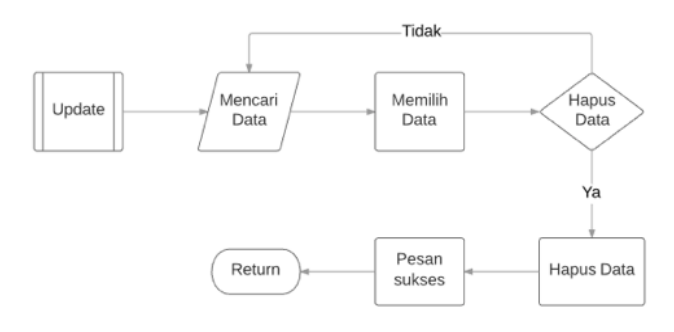

**Gambar 14** *Flowchart* **Delete**

Pada Gambar 15 ditunjukan cara kerja sistem Database SQL saat melakukan proses *view data*, pertama admin melakukan pencarian data dan sistem akan mengeluarkan data sesuai yang sudah di cari oleh admin dan setelah selesai maka data akan ditampilkan dari *database* ke dalam aplikasi.

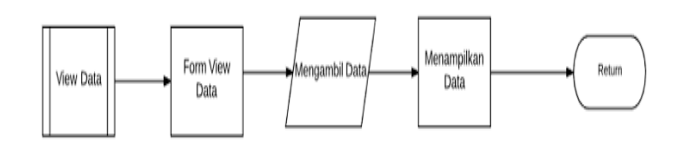

**Gambar 15** *Flowchart* **View Data**

#### **4. PENGUJIAN SISTEM**

Saat membuka aplikasi IOS yang ada maka hal yang pertama di lihat adalah menu utama dimana guest saat masuk hanya bias melihat menu sign in. Guest harus melakukan log in untuk menggunakan fitur. Pada Gambar 16 ditunjukkan menu utama yang dilihat oleh guest sedangkan pada Gambar 17 adalah menu yang dilihat oleh user yang sudah log in..

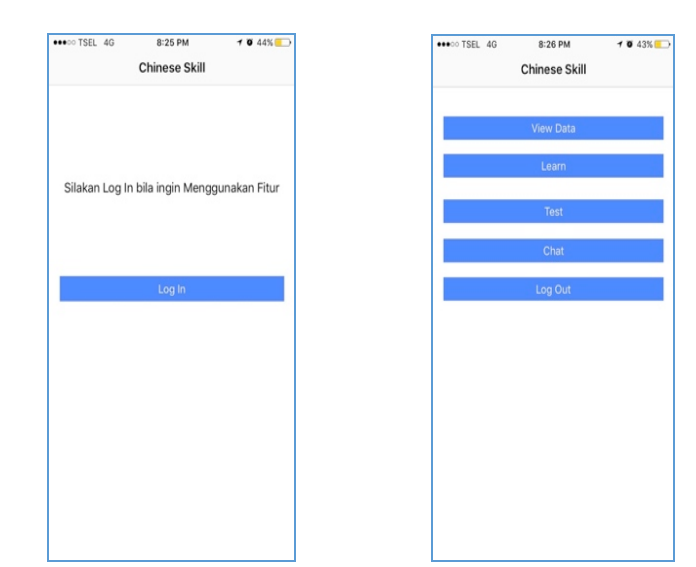

**Gambar 16 Menu (Guest) Gambar 17** *Menu (user)*

Saat *guest* memilih pilihan *sign in* yang ada didalam halaman main page, maka akan textbox username dan password. Guest diharuskan untuk log In untuk mengakses fitur yang ada di dalam aplikasi. Pada Gambar 18 akan ditunjukkan bentuk dari menu log in.

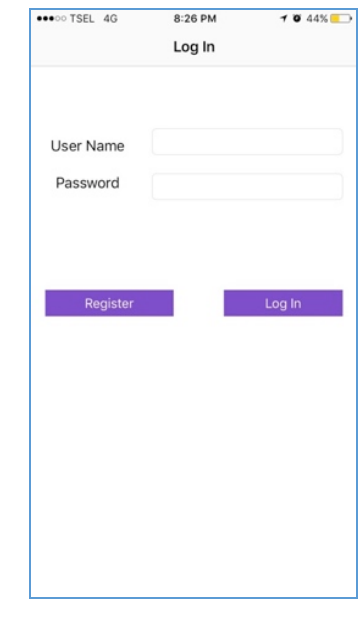

**Gambar 18** *Log In*

Saat *user* tidak memiliki akun, user bisa membuat akun melalui fitur register yang ada di dalam aplikasi. Saat user masuk ke dalam sign in page, user bias masuk ke dalam page register di dalam aplikasi. Ketika akan melakukan register, user harus mengisi data yang sudah ada yaitu username, password dan nama lengkap. Pada Gambar 19 ditunjukkan bentuk dari menu Register.

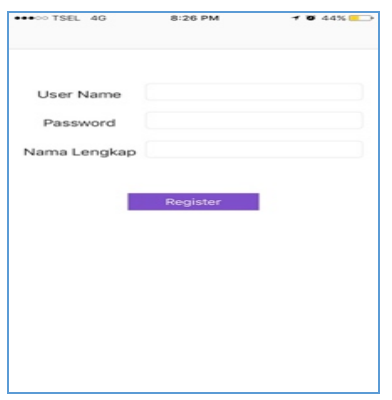

**Gambar 19 Register**

*User* memiliki fitur Study Speak yaitu user bisa belajar cara membaca kata Bahasa mandarin yang ada di dalam aplikasi. Halaman Study Speak akan menampilkan data kata yang ada untuk belajar membaca. Data yang akan ditampilkan adalah Gambar kata, kata alfabet mandarin, dan arti kata Indonesia. Study Speak dapat dilihat pada Gambar 20.

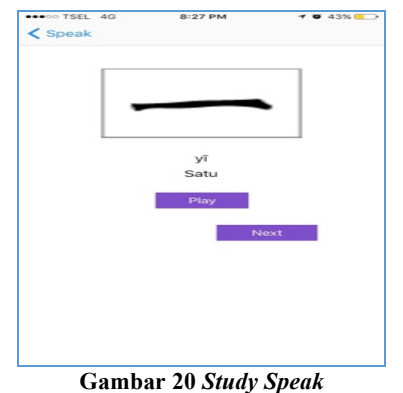

*User* memiliki fitur Exercise Speak yaitu user bisa melatih pemahamannya akan pelajaran di bab tsb. Halaman Exercise Speak akan menampilkan gambar san pilihan ganda sebagai jawabannya. Nilai akan ditampilkan setalah user menjawab seluruh soal yang ada di dalam aplikasi. Exercise Speak dapat dilihat pada Gambar 21.

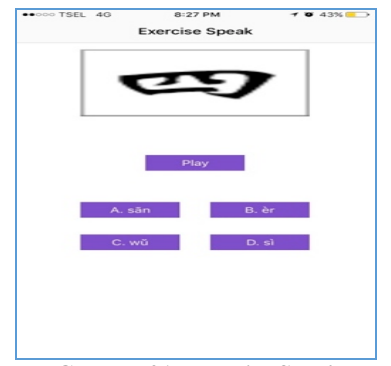

**Gambar 21.** *Exercise Speak*

*User* memiliki fitur Study Stroke yaitu user bisa belajar cara menulis kata aksara Bahasa mandarin yang ada di dalam aplikasi. Halaman Study Stroke akan menampilkan data kata yang ada untuk belajar menulis. Data yang akan ditampilkan adalah Gambar kata, dan button play untuk memainkan animasi penulisan kata aksara. Study Stroke dapat dilihat pada Gambar 22.

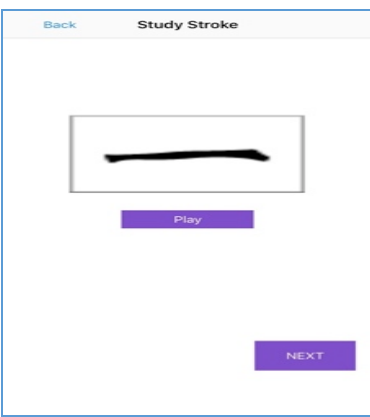

Gambar 22 *Study Stroke*

*User* memiliki fitur Exercise Stroke yaitu user bisa melatih cara menulis aksara di bab tsb. Halaman Exercise Stroke akan menampilkan gambar dan kotak kosong untuk menulis jawaban kasara. Nilai akan ditampilkan setalah user menulis jawaban dari soal yang ada di dalam aplikasi. Exercise Speak dapat dilihat pada Gambar 23

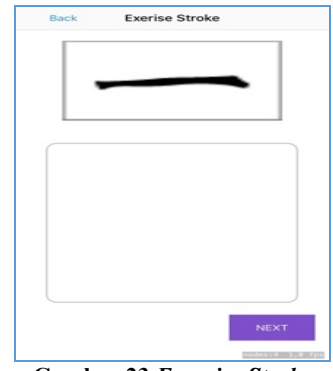

**Gambar 23** *Exercise Stroke*

Fitur test adalah fitur yang bias diakses oleh user. Di dalam fitur ini, user bias menguji pemahaman dari bab. Soal yang disediakan ada dalamm bentuk menulis dan membaca. Bentuk soal dapat dilihat pada Gambar 24 dan 25.

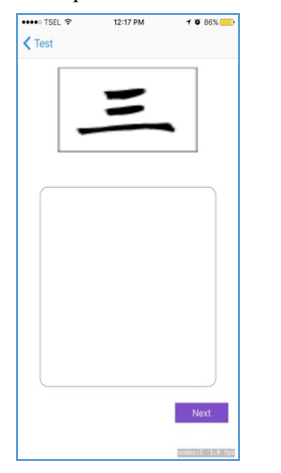

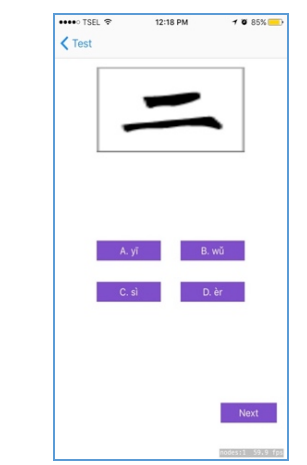

**Gambar 24 Soal Menulis Gambar 25 Soal pilihan ganda**

Fitur Chat dapat diakses oleh semua *user* dimana saat *user* tersebut ingin berkomuniklasi antar sesama user. User bias

mengirim pesan melalui system chat ini terhadap user lainnya. User harus memilih user yang ada sebelum mengakses system cgatnya. System chat dapat dilihat pada Gambar 26 dan 27.

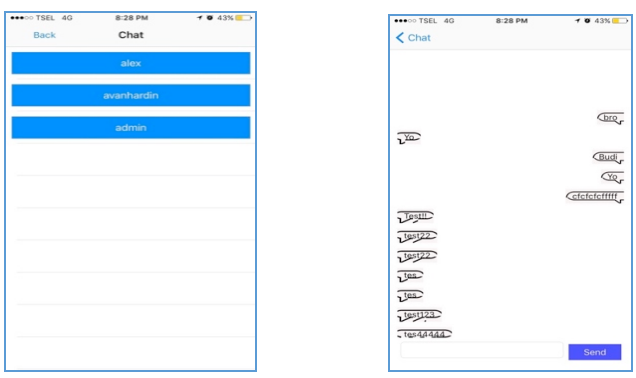

**Gambar 26 List chat user Gambar 27 Interface Chat**

.

Fitur View Data hanya dapat diakses dihalaman utama oleh admin. Di dalam fitur ini, admin bisa melihat data kata yang ada di dalam aplikasi ini. Data kata yang ada di dalam aplikasi ditampilkan dalam bentuk list. Pada Gambar 28 ditunjukkan halaman View Data tersebut

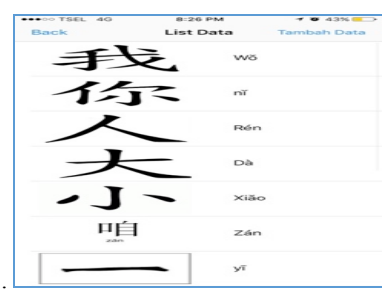

#### **Gambar 28.** *View Data*

Fitur Add Data hanya dapat diakses dihalaman View Data oleh admin. Di dalam fitur ini, admin bisa menambahkan data kata pada aplikasi ini. Data kata yang bias ditambahkan adalah kata mandarin, arti kata Indonesia, kata han zi, dan gambar untuk data kata tersebut. Pada Gambar 29 ditunjukkan halaman Add Data tersebut.

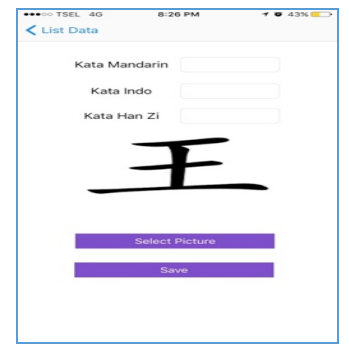

**Gambar 29** *Add Data*

Fitur ini hanya dapat diakses dihalaman View Data oleh admin. Di dalam fitur ini, admin bisa mengubah data kata yang ada di dalam aplikasi ini. Admin diharuskan untuk menekan kata yang ada di dalaam list. Setelah dipilih, admin bias mengubah data kata yang ada di dalam aplikasi ini. Pada Gambar 30 ditunjukkan halaman Update Data tersebut.

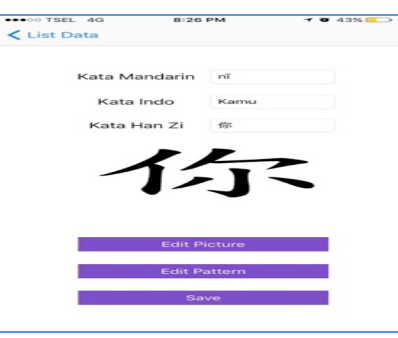

#### **Gambar 30** *Update Data*

Fitur ini dapat diakses dihalaman Utama oleh semua user. Seusai dengan namanya, fitur ini adalah tutorial yang dibuat dengan tujuan mengajarkan user cara pemakaian aplikasi ini. Fitur ini akan menampilkan gambar dari fitur – fitur yang ada di dalam aplikasi. Pada Gambar 31 ditunjukkan bentuk dari tutorial pada aplikasi

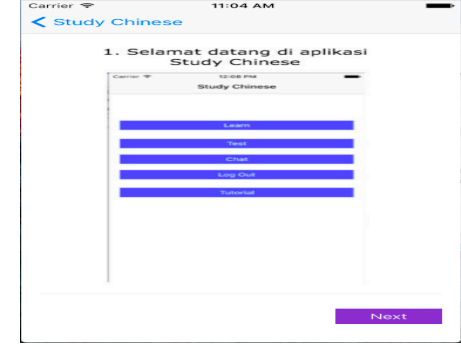

**Gambar 31** *Tutorial*

# **5. KESIMPULAN**

Setelah melalui proses pengujian sistem pada bab sebelumnya, pada bab ini akan dijelaskan mengenai kesimpulan beserta saran yang ditarik dari hasil pengujian bab sebelumnya dan kuisioner yang disebarkan sebagai berikut

- Program ini dapat membantu para user dalam mempelajari Bahasa Mandarin baik dalam membaca dan menulis
- Program ini dapat kejelasan salam membaca kata mandarn.
- Interface terlalu sederhana perlu dikembangkan

#### **6. REFERENSI**

- [1] *iOS Technology Overview*. (2013). Retrieved November 8, 2016 from http://www.warrenworks.com/ITP\_137/ References/iOSTechOverview.pdf
- [2] Ray., S. (2007) Overview of Tesseract Engine. Retrieved June 17, 2017 from https://github.com/tesseractocr/docs/blob/master/tesseracticdar200
- [3] Swift. (2016). Retrieved November 7, 2016 from http:// http://www.apple.com/id/swift/
- [4] Valade,Janet.(2012). *PHP & MySQL for dummies*. indianapolis: Wiley Publishing, inc..
- [5] *What is : MySQL.* (2012) retrieved may 21, 2015 from http://www.wpbeginner.com/glossary/
- [6] *What is PHP?*. (2012). Retrived may18, 2015 from http://webcheatsheet.com/.
- [7] Xcode 8. (2016). Retrieved November 7, 2016 from https://developer.apple.com/xcode